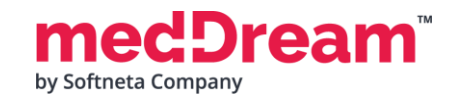

# **MedDream Viewport installation with Orthanc**

**Important:** please note that instruction below is for Linux Docker.

## **1. Install MedDream, Orthanc and Nginx:**

**1.1 Create** application.properties file and put it in /home/meddream/application.properties with the following information

server.port=8080 logging.file.name=mdjavacore logging.level.com.softneta=ERROR

spring.profiles.include=auth-inmemory,auth-his authentication.inmemory.users[0].userName=demo authentication.inmemory.users[0].password=demo authorization.users[0].userName=demo authorization.users[0].role=SEARCH,EXPORT\_ISO,EXPORT\_ARCH,FORWARD,REPORT\_VIEW,REPORT\_UPLOAD,PATIENT\_HISTORY,UPLOAD\_DICOM\_LIBRARY,3D\_RENDERING,ADMIN,DOCUMENT\_VIEW, FREE\_DRAW\_VIEW,FREE\_DRAW\_EDIT,BOUNDING\_BOX\_VIEW,BOUNDING\_BOX\_EDIT,SMART\_DRAW\_VIEW,SMART\_DRAW\_EDIT authentication.his.valid-his-params=study authorization.defaultHisPermissions=EXPORT\_ISO,EXPORT\_ARCH,FORWARD,REPORT\_VIEW,REPORT\_UPLOAD,PATIENT\_HISTORY,UPLOAD\_DICOM\_LIBRARY,3D\_RENDERING,DOCUMENT\_VIEW, FREE\_DRAW\_VIEW,FREE\_DRAW\_EDIT,BOUNDING\_BOX\_VIEW,BOUNDING\_BOX\_EDIT,SMART\_DRAW\_VIEW,SMART\_DRAW\_EDIT authorization.defaultLoginPermissions=SEARCH,EXPORT\_ISO,EXPORT\_ARCH,FORWARD,REPORT\_VIEW,REPORT\_UPLOAD,PATIENT\_HISTORY,UPLOAD\_DICOM\_LIBRARY,3D\_RENDERING,DOCUMENT\_VIEW, FREE\_DRAW\_VIEW,FREE\_DRAW\_EDIT,BOUNDING\_BOX\_VIEW,BOUNDING\_BOX\_EDIT,SMART\_DRAW\_VIEW,SMART\_DRAW\_EDIT

com.softneta.meddream.pacs.configurations[0].type=Orthanc com.softneta.meddream.pacs.configurations[0].id=Orthanc com.softneta.meddream.pacs.configurations[0].baseUrl=http://orthanc:8042 com.softneta.meddream.pacs.configurations[0].username=orthanc com.softneta.meddream.pacs.configurations[0].password=orthanc

**1.2 Download** integration example from [https://softneta.com/files/cls/meddream\\_viewport\\_api/vp-integration-example-clients840.zip](https://softneta.com/files/cls/meddream_viewport_api/vp-integration-example-clients840.zip) and unzip.

**1.3 Open Terminal** in location where unzipped files are located for example: /home/meddream/vp-integration-example-clients840/ You will need to run docker command in this terminal window.

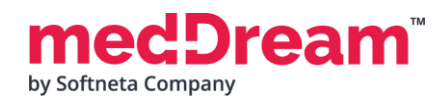

**1.4** Please ask from [integrations@softneta.com](mailto:integrations@softneta.com) for npm registry NPM\_TOKEN which need to be used in Step 1.5

# **1.5 Install** MedDream, Orthanc and Nginx using the following docker commands: **Important: Run this command from location in Step 1.3 Important: Change NPM\_TOKEN=XXXXXXXXXX with Token which you received in Step 1.4**

docker network create orthanc;

docker run -v "\$PWD":/usr/src/app -w /usr/src/app -it --rm -e NPM\_TOKEN=XXXXXXXXXX node:18-alpine sh -c 'npm i && npm run build'

docker run --rm --entrypoint=cat jodogne/orthanc-python /etc/orthanc/orthanc.json > ./orthanc.json

curl -o meddream.py www.softneta.com/files/meddreampacs/lite/meddream.py

sed -i '/orthanc\/plugins\"/{n;N;d}' orthanc.json && sed -i '/orthanc\/plugins\"/a ],\n"PythonScript" : "/etc/orthanc/meddream.py",' orthanc.json

docker run --restart=always --network=orthanc --name orthanc -itd -p 4242:4242 -p 8042:8042 -v \${PWD}/meddream.py:/etc/orthanc/meddream.py -v \${PWD}/orthanc.json:/etc/orthanc/orthanc.json -v \${PWD}/orthanc-db/:/var/lib/orthanc/db/ jodogne/orthanc-python

docker run --restart=always --network=orthanc --name meddream -itd -p 8080:8080 -v /home/meddream/application.properties:/opt/meddream/application.properties meddream/dicom-viewer:8.4.0

docker run --restart=always --network=orthanc --name his -itd -p 80:80 -v "\$PWD"/build:/usr/share/nginx/html nginx

docker run --rm --network=orthanc meddream/dicom-studies:latest storescu -cSENDTOPACS@orthanc:4242 /opt/DICOM

docker exec -i his sh -c "sed -i '2 i location /his {proxy\_pass http://meddream:8080/his;}' /etc/nginx/conf.d/default.conf && sed -i '3 i location /studies {proxy\_pass http://meddream:8080/studies;}' /etc/nginx/conf.d/default.conf && nginx -s reload"

#### **1.6 Try if** URL integration is working using the following URL command:

http://localhost:8080/?study=1.2.826.0.1.3680043.8.1055.1.20161012115812848.450575715.8637545 http://localhost:8080/?study=1.2.826.0.1.3680043.8.1055.1.20200514151934839.648013404.6215014 http://localhost:8080/?study=1.2.826.0.1.3680043.8.1055.1.20200514152440924.84843799.73760067 <http://localhost:8080/?study=1.2.840.113619.2.55.3.4271045733.996.1449464144.595>

## **1.7 Open ViewportAPI example** in browser: [http://localhost:80/](http://localhost/)

More information on how to use the package can be found in the documentation file. `README.min.md `.